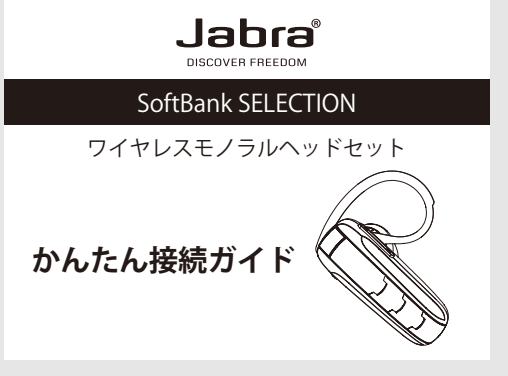

本製品を使用するためには、最初に「ペアリング」と呼ばれ る接続設定をする必要があります。

本書では、ペアリング方法について、iPhone 4S (iOS) と SoftBank 009SH (Android) を例に説明します。

- 本書の操作を行う前に、本製品を充電してください。 詳しくは、本製品に同梱されている「取扱説明書」の「本製品を充 雷する」(P4) をご覧ください。
- ●本製品の操作時にヘッドセットから音声ガイダンスが流れます。 詳しくは、本製品に同梱されている「取扱説明書」の「音声ガイダ ンス」(P9) をご覧ください。
- ご使用の対応機種によって、一部表示される画面が異なる場合があ ります。詳しくは、お使いの対応機種の取扱説明書をご覧ください。

## **iPhone 4S (iOS) の場合**

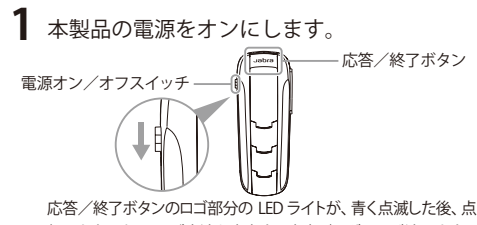

灯します。ペアリング方法を案内する音声ガイダンスが流れます。

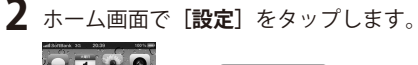

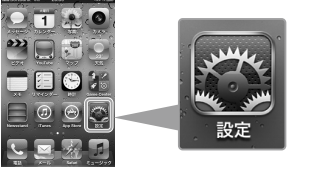

## **3** 設定画面で**[一般]**をタップします。

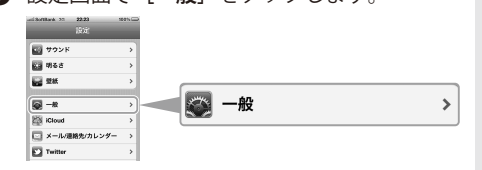

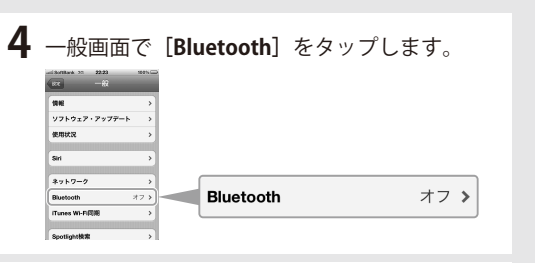

**5[Blutooth]**<sup>が</sup>**[オフ]**の場合は、**[オン]**にします。

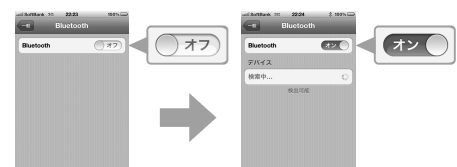

 自動的にデバイス検索(機器検索)が開始されます。 [Blutooth]がすでに[オン]の場合も、自動的にデバイス検 索が開始されます。

 本製品が検出されたら、デバイス一覧に「Jabra EXTR... 登録さ れていません」が表示されます。

# **6 [Jabra EXTR... 登録されていません]** をタップ

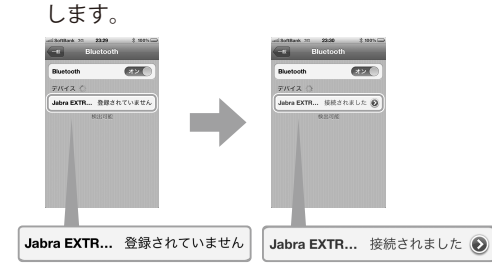

 PIN コードの入力画面が表示された場合は、 「0000」を入力してください。 [Jabra EXTR ... 接続されました]と表示され、本製品から「接続 完了」の音声ガイダンスが流れます。

これで、本製品と iPhone 4S (iOS) とのペアリングは完了 です。

## **? ペアリングがうまく行えない場合は**

本製品に同梱されている「取扱説明書」の「本製品をリセット したい」(P12)をご覧ください。 操作手順に従い、本製品の電源がオンの状態でリセットし、再 度本書の手順 1 から操作を行います。

## **SoftBank 009SH (Android) の場合**

**1** 本製品の電源をオンにします。

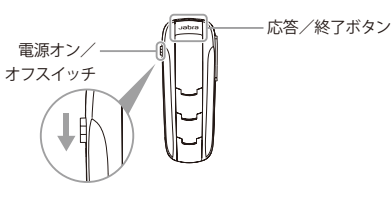

 応答/終了ボタンのロゴ部分の LED ライトが、青く点滅した後、点 灯します。ペアリング方法を案内する音声ガイダンスが流れます。

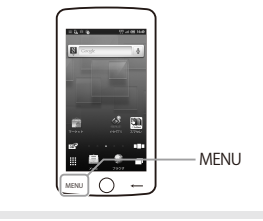

## **3** MENU 画面で**[端末設定]**をタップします。

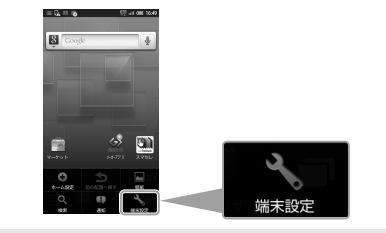

**4** 設定画面で**[無線とネットワーク]**をタップします。

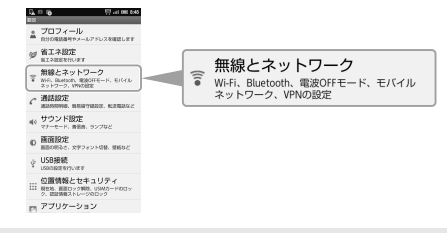

#### **5** 無線とネットワークの設定画面で **[Bluetooth 設定]**をタップします。

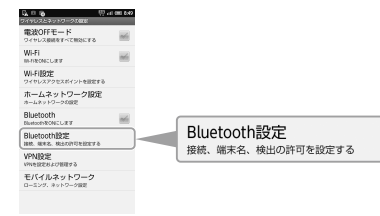

#### **6 [Bluetooth]** がオフの場合は、 **[Bluetooth]**をタップしてオンにします。

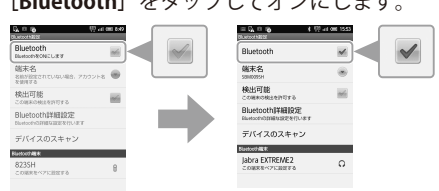

 [Bluetooth]にチェックマークが付き、自動的にデバイス 検索(機器検索)が開始されます。 [Bluetooth]がすでにオンの場合も、自動的にデバイス検 索が開始されます。

本製品が検出されたら、Bluetooth 端末一覧に「Jabra **2** ホーム画面で [MENU] を押します。 <br>
EXTREME2 この端末をペアに設定する] が表示されます。

## **7[Jabra EXTREME2 この端末をペアに設定す**

**る]**をタップします。 ≔⊑മര ⊀1⊽ചയോട **端末名 検出可能** Bluetooth ###### Jabra EXTREME2 Inton La<br>Jabra EXTREMEZ  $\Omega$ -<br>-<br>アの端末をベアに設定する

 PIN コードの入力画面が表示された場合は、 「0000」を入力してください。 [Jabra EXTREME2 携帯電話の音声に接続]と表示され、本 製品から「接続完了」の音声ガイダンスが流れます。

これで、本製品と SoftBank 009SH(Android)とのペア リングは完了です。

## **? 本製品から音声が流れない場合は**

スマートフォンのハンズフリー通話が[ON]に設定されてい ない場合、本製品から通話音声が流れません。次の操作で設 定してください。

[MENU]→[端末設定]→[無線とネットワーク]→[Bluetooth 設定]→[Bluetooth 詳細設定]→[常にハンズフリー通話]を [ON]にします。

または、電話をかけた後や着信時に応答/終了ボタン押すと、 その通話をハンズフリー通話に切り替えることができます。 ※ハンズフリー通話の設定については、ご使用の対応機種の

取扱説明書をご覧ください。

## **? ペアリングがうまく行えない場合は**

本製品に同梱されている「取扱説明書」の「本製品をリセッ トしたい」(P12)をご覧ください。 操作手順に従い、本製品の電源がオンの状態でリセットし、 再度本書の手順 1 から操作を行います。